# **Quelques outils pour aider les élèves DYS et autres**

- *J'ai loupé un cours ou je suis un élève dys qui ne parvient pas à écrire la totalité de ses cours*

#### Je peux utiliser le **scanner à main « Easyscan »**

L'Easyscan de la marque Easypix est un scanner portable, qui permet de scanner des pages de format A4. Les fichiers sont ensuite sauvegardés sur une carte mémoire microSD (non incluse). Un scanner que l'on peut emmener partout avec nous!

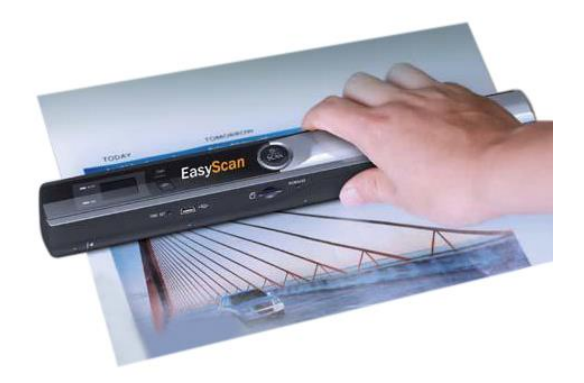

- *Je souhaite m'enregistrer à l'oral et retransmettre mon cours ou ma leçon sur mon PC*

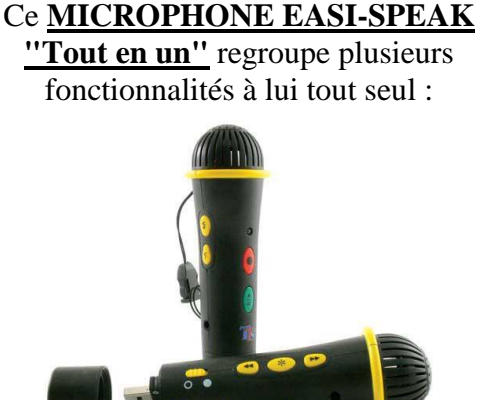

**- Enregistrez et r**éécoutez immédiatement ce qui a été enregistré grâce au *haut-parleur intégré* dans l'appareil.

- Si l'on désire **récupérer ces enregistrements** sur un PC ou un Mac, rien de plus facile : on branche directement le micro à l'ordinateur grâce à la *prise USB* se trouvant à son extrémité.

- Inversement, nous pouvons **stocker sur le micro des enregistrements** se trouvant sur l'ordinateur.

#### **Utilisations possibles :**

-> enregistrement pour une écoute individuelle ou collective en lecture, poésie, expression orale, langue vivante, etc.

-> création et enregistrement de bruitages -> réalisation de reportages, interviews… -> apprentissage des langues (écoute d'un modèle/enregistrement) -> dictées "individualisées" -> habillage sonore d'un blog ou d'un CD audio

## **Quelques logiciels qui peuvent aider à l'apprentissage des leçons**

#### - **Le logiciel D-Speech** qui permet d'oraliser un document

C'est un utilitaire de conversion de fichiers texte en audio. Le texte est lu par une synthèse vocale installée sur l'ordinateur.

Il peut être utile pour les cours de langue ou les lectures de textes laborieux.

Cette application donne la possibilité de copier ou d'importer n'importe quel texte écrit au format txt, doc, html, rtf ou pdf. Elle offre la possibilité de choisir la voix (homme ou femme) que l'on préfère dans la langue que l'on souhaite.

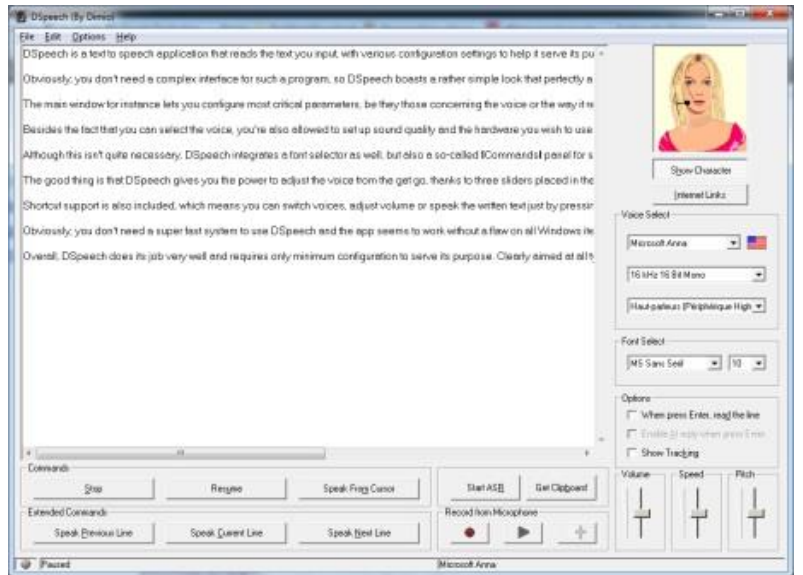

### - **Le logiciel X change Viewer**

Ce logiciel permet de modifier, annoter, surligner un document PDF.

Différentes formes d'affichage sont proposées ainsi que la possibilité d'ajouter des post-it, des annotations, ou encore des marque-pages directement sur les documents. Possibilité d'exporter également les pages PDF sous forme d'images de format BMP, JPEG, TIFF, PNG vers d'autres documents.

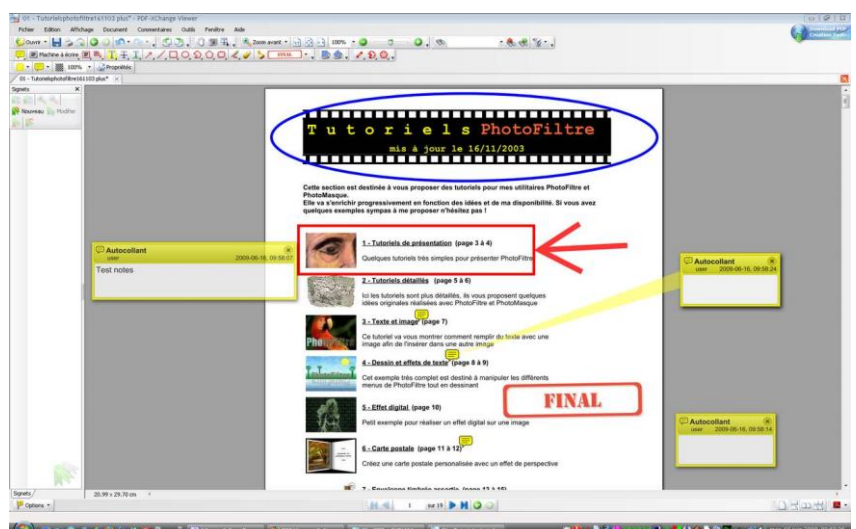

Estelle Lefèvre – CDI Emile Zola Aix en Provence

### Le logiciel free-ocr.com

Avec ce [logiciel gratuit de reconnaissance de caractères OCR, on peut](http://www.pcastuces.com/pratique/bureautique/ocr/page1.htm) **extraire le texte d'une image**, **d'un [document scanné](http://www.pcastuces.com/pratique/bureautique/ocr/page1.htm)** ou **d'un PDF**.

On peut exploiter le texte des documents numérisés dans un journal ou récupérer l'image d'un article. Si le résultat nécessite quelques retouches suivant la qualité de votre document original, la plupart des caractères et des mots sont reconnus et **nous pouvons récupérer notre texte dans notre traitement de texte**, Word ou OpenOffice par exemple. Nous avons ainsi un document texte que l'on peut manipuler, retravailler et utiliser à loisir.

Après avoir corrigé les éventuelles erreurs, il ne restera plus qu'à remettre en forme le texte, ce qui est tout de même moins contraignant que d'avoir à taper le texte en entier.

### - **Les prédicteurs de mots et les correcteurs d'orthographe**

Le prédicteur de mots a pour objet d'aider un utilisateur à écrire un texte à l'aide du clavier d'un ordinateur. Pour cela, le prédicteur lui demande d'indiquer les premières lettres du mot qu'il souhaite écrire. Dès les premières lettres frappées, le prédicteur affiche une liste de mots possibles. Lorsque l'utilisateur voit dans la liste le mot qu'il souhaite écrire, il lui suffit de cliquer dessus.

Les principaux prédicteurs sont **dicom, clavicom, chewing -word, word Q et bien sur le prédicteur de Médialexie.**

## - **Mindview**

MindView est un logiciel qui permet de faciliter le [brainstorming](http://fr.wikipedia.org/wiki/Brainstorming) d'idées et l'organisation de l'information sous forme de [carte](http://fr.wikipedia.org/wiki/Carte_conceptuelle) heuristique. Au cours de sa réflexion, l'utilisateur note chaque idée ou thème sur une branche. D'autres informations peuvent être associées aux branches : documents, images, commentaires, liens hypertexte, fichiers externes.

Ce logiciel peut donc être utile pour organiser un exposé et des recherches**,** prendre des notes pendant la réunion puis les exporter vers Word.

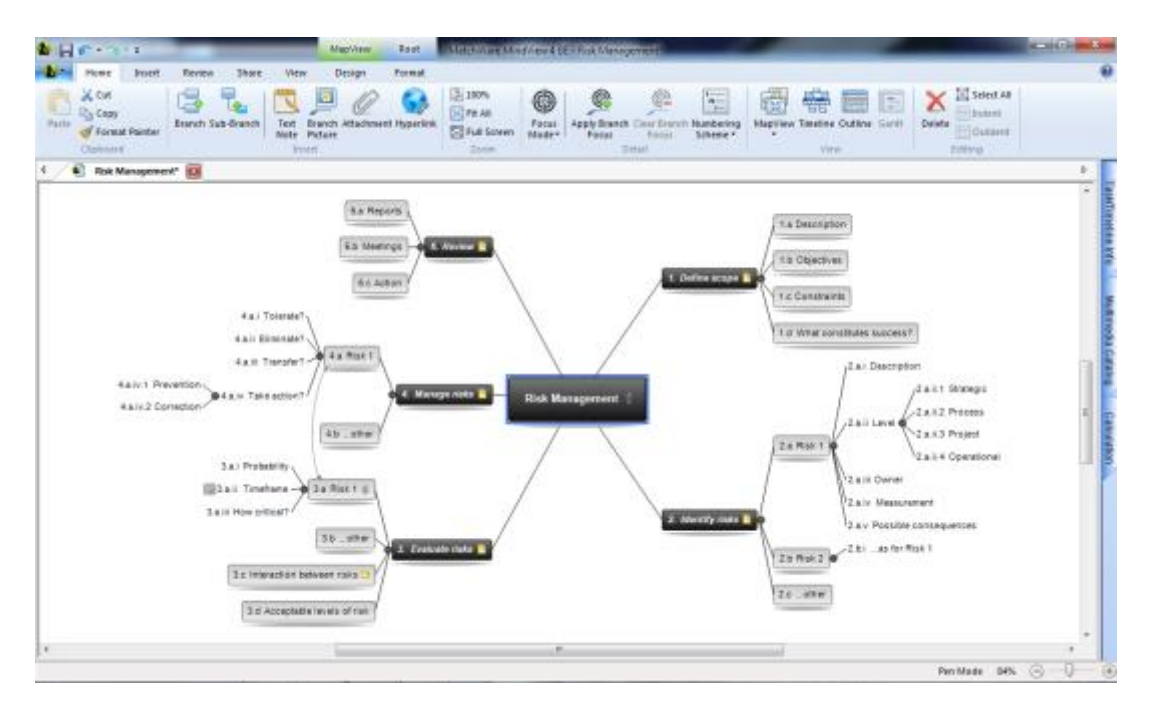

Estelle Lefèvre – CDI Emile Zola Aix en Provence